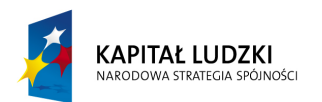

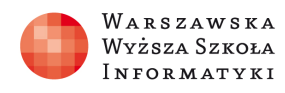

**UNIA EUROPEJSKA** EUROPEJSKI FUNDUSZ SPOŁECZNY

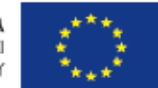

# SCENARIUSZ LEKCJI

### OPRACOWANY W RAMACH PROJEKTU: INFORMATYKA – MÓJ SPOSÓB NA POZNANIE I OPISANIE ŚWIATA. PROGRAM NAUCZANIA INFORMATYKI Z ELEMENTAMI PRZEDMIOTÓW MATEMATYCZNO-PRZYRODNICZYCH

Autorzy scenariusza:

Jerzy Wiernicki – informatyka, Dawid Figarski - fizyka

# TEMAT LEKCJI: Spadanie swobodne – analiza w Excelu.

### Streszczenie

Na zajęciach uczniowie zapoznają się z pojęciem swobodnego spadania ciał. Poznają zasady sporządzania wykresów funkcji kwadratowej z uwzględnieniem niepewności pomiarowych. Projektują doświadczenie pozwalające im wyznaczyć przybliżoną wartość przyspieszenia grawitacyjnego. Badają wpływ masy spadających ciał na wynik eksperymentu.

# Czas realizacji

2 x 45 minut

# Podstawa programowa

Jedno z doświadczeń obowiązkowych ujętych w podstawie programowej fizyki - Badanie ruchu prostoliniowego jednostajnie zmiennego.

# Cele kształcenia – wymagania ogólne:

#### Podstawa programowa – fizyka IV etap edukacyjny - zakres rozszerzony

- I. Znajomość i umiejętność wykorzystania pojęć i praw fizyki do wyjaśniania procesów i zjawisk w przyrodzie.
- III. Wykorzystanie i przetwarzanie informacji zapisanych w postaci tekstu, tabel, wykresów, schematów i rysunków.
- IV. Budowa prostych modeli fizycznych i matematycznych do opisu zjawisk.
- V. Planowanie i wykonywanie prostych doświadczeń i analiza ich wyników.

# Treści nauczania – wymagania szczegółowe:

#### Podstawa programowa – fizyka IV etap edukacyjny - zakres rozszerzony

- 4. Uczeń wykorzystuje związki pomiędzy położeniem, prędkością i przyspieszeniem w ruchu jednostajnie zmiennym do obliczania parametrów ruchu.
- 5. Uczeń rysuje i interpretuje wykresy zależności parametrów ruchu od czasu.

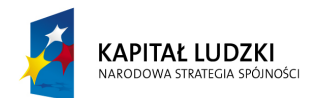

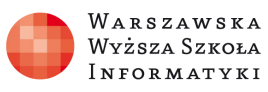

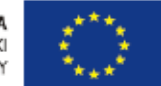

Uczeń przeprowadza badanie ruchu prostoliniowego jednostajnie zmiennego – wykonuje pomiary, przedstawia i analizuje wyniki, wykonuje i analizuje wykresy zależności s(t), v(t). Wyznacza przyspieszenie na podstawie otrzymanych wykresów.

#### Podstawa programowa – informatyka IV etap edukacyjny – zakres podstawowy:

4. Opracowywanie informacji za pomocą komputera, w tym: rysunków, tekstów, danych liczbowych, animacji, prezentacji multimedialnych i filmów. Uczeń:

5) gromadzi w tabeli arkusza kalkulacyjnego dane pochodzące np. z Internetu, stosuje zaawansowane formatowanie tabeli arkusza, dobiera odpowiednie wykresy do zaprezentowania danych;

# Cel

Kształtowanie umiejętności planowania i wykonywania prostych doświadczeń.

# Słowa kluczowe

Ruch jednostajnie zmienny, spadek swobodny,

# Co przygotować?

Klika ciężarków o różnych masach, kilka stoperów, taśmę mierniczą, test sprawdzający wiedzę, kilka stanowisk komputerowych z zainstalowanym pakietem Microsoft Office.

# Lekcja nr 1 TEMAT LEKCJI: Przyspieszenie ziemskie, swobodne spadanie ciał.

# Streszczenie

Wprowadzenie pojęcia spadku swobodnego.

# Cel

Sprawdzenie, że wszystkie ciała bez względu na masę spadają w jednakowym czasie z tej samej wysokości. Doskonalenie umiejętności korzystania z arkusza kalkulacyjnego Excel. Wyznaczenie wartości przyspieszenia ziemskiego.

# Przebieg zajęć:

# 1. Wprowadzenie :

- witam uczniów
- sprawdzam listę obecności
- weryfikuje wiedzę zdobytą na poprzednich lekcjach

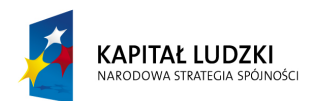

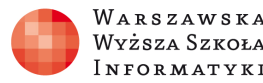

**UNIA EUROPEJSKA** EUROPEJSKI FUNDUSZ SPOŁECZNY

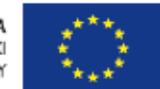

#### 2. Lekcja właściwa :

- wyświetlam animacje "Spadek swobodny" http://static.scholaris.pl/main-file/809/spadek-swobodny\_69937.swf

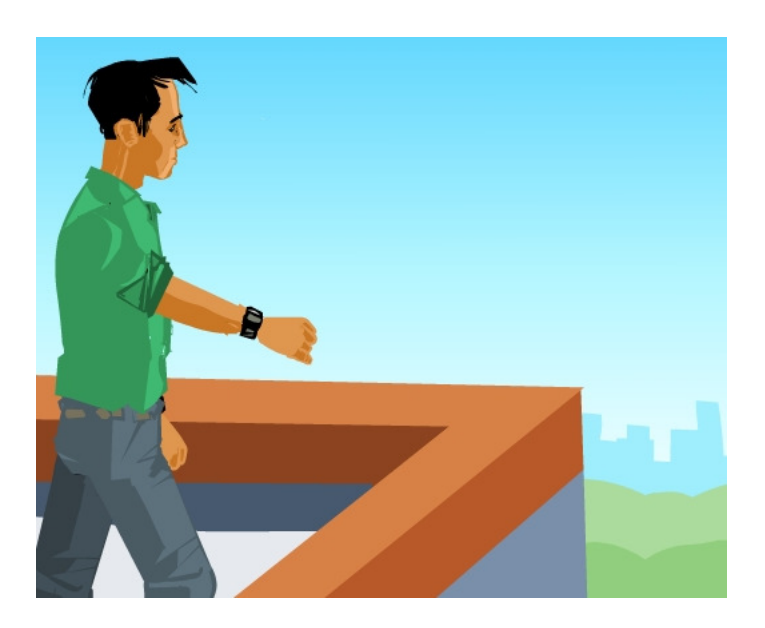

- wspólnie z uczniami wymieniamy warunki, jakie muszą zostać spełnione, aby spadanie ciał można było nazwać swobodnym

- stwierdzamy, że spadek swobodny to przykład ruchu jednostajnie zmiennego bez prędkości początkowej

- przedstawiamy prezentację z opisem teoretycznym spadku swobodnego

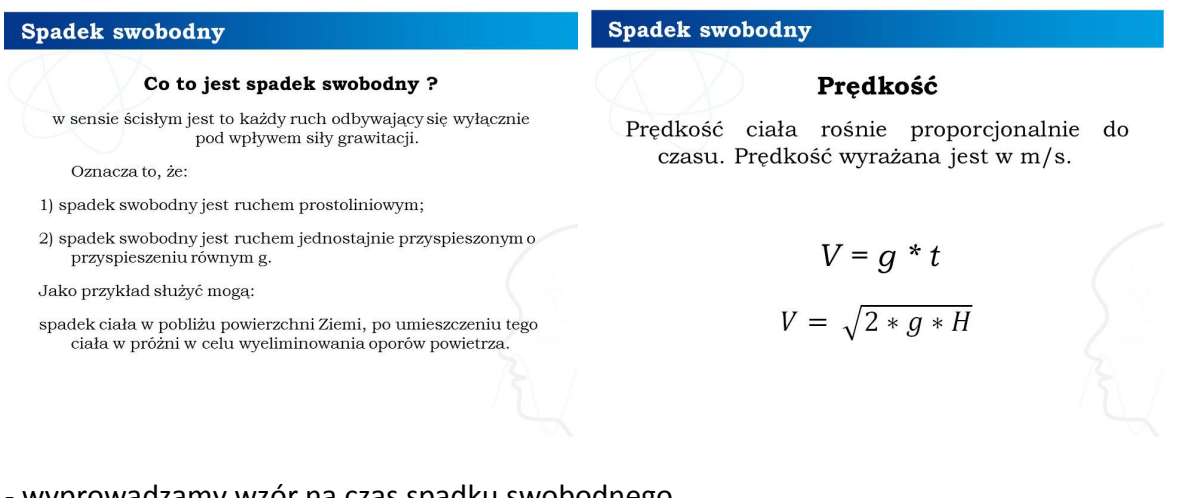

- wyprowadzamy wzór na czas spadku swobodnego

#### - prezentuję planszę spadek swobodny

http://static.scholaris.pl/resource-files/262/rzut-pionowy-i-spadek-swobodny\_62993.jpg

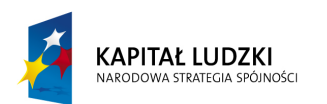

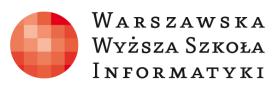

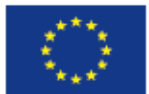

# **RZUT PIONOWY I SPADEK SWOBODNY**

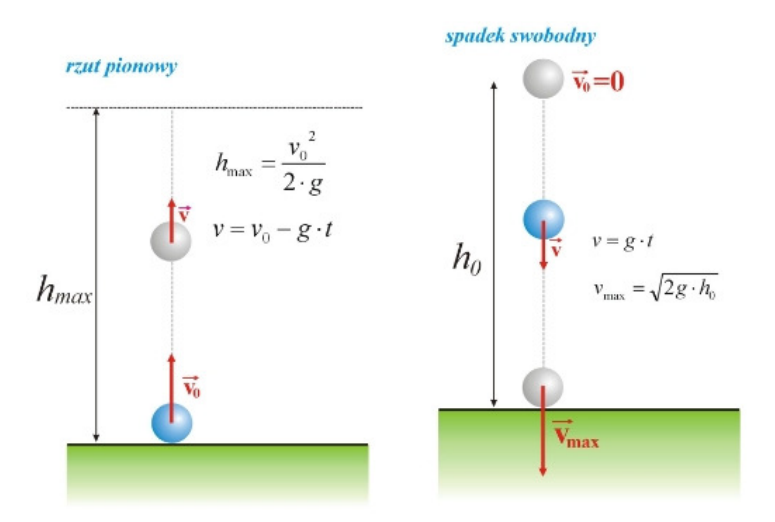

### 3. Podsumowanie:

- wspólnie z uczniami rozwiązujemy test
- praca domowa

# Lekcja nr 2 TEMAT LEKCJI: Analiza wyników doświadczenia w arkuszu kalkulacyjnym.

# Streszczenie

Wyznaczenie przyspieszenia grawitacyjnego za pomocą arkusza kalkulacyjnego.

# Cel

Zaprojektowanie i przeprowadzenie doświadczenia pozwalającego wyznaczyć przyspieszenie grawitacyjne.

# 1. Doświadczenie "Galileusz":

Najpierw mierzymy wysokość, z której będziemy spuszczać ciężarki o różnych masach. Na dany sygnał jeden uczeń spuszcza ciężarek, a inni mierzą czas spadania stoperami. Wyniki doświadczenia zapisujemy w tabeli.

# 2. Tworzenie tabeli w arkuszu kalkulacyjnym.

Tabele tworzymy dla kilku ciężarków. Przyspieszenie ciężarka wyliczamy ze wzoru g= 2H/t<sup>2</sup>. Niepewność pomiaru liczymy ze wzoru ε = ΔH/H + 2\*(Δt/t)

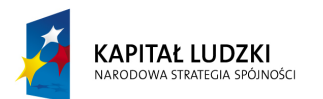

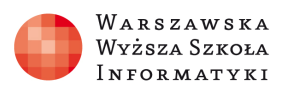

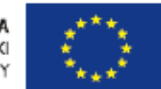

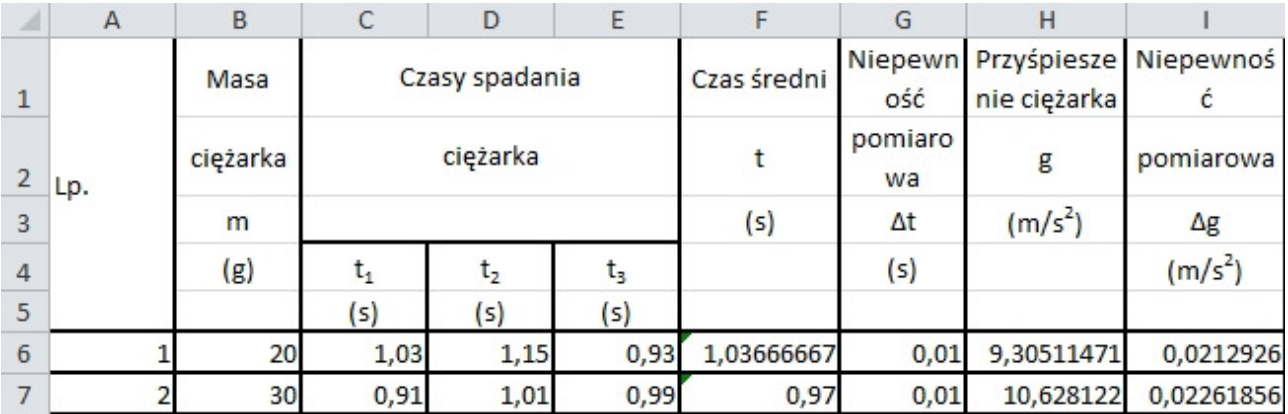

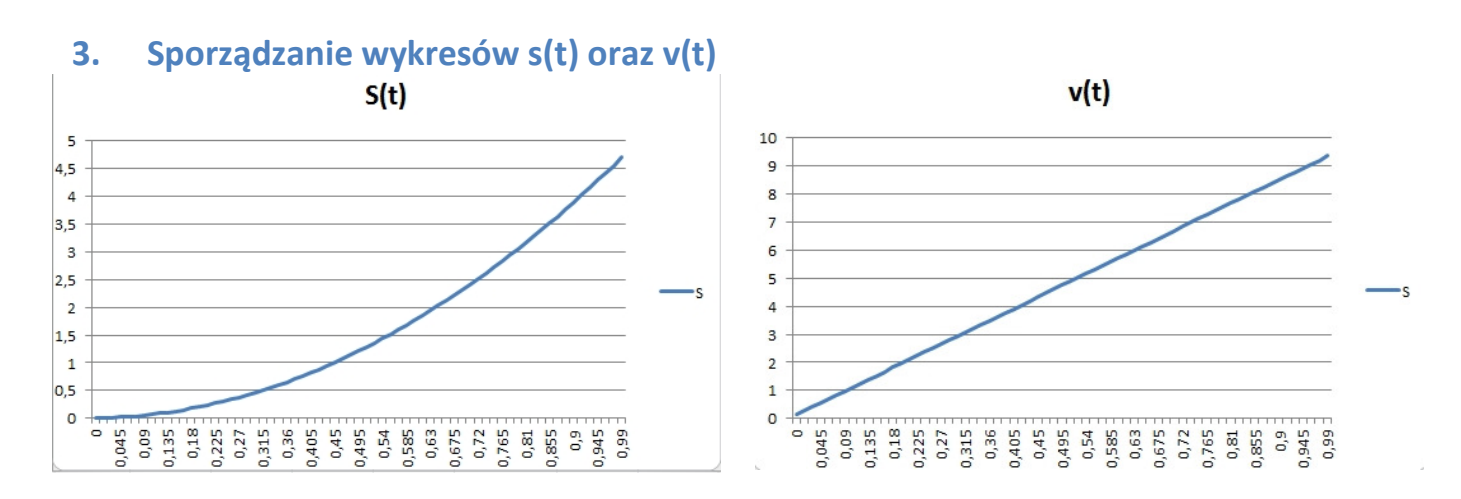

# 4. Analiza wyników doświadczenia.

Uczniowie zastanawiają się, w jaki sposób zmniejszyć błąd pomiaru. Wyciągają wnioski, że przyspieszenie nie zależy od masy ciała, ale od oporów ruchu.

# Ocenianie

Aktywność podczas dyskusji na temat spadku swobodnego i projektowania doświadczenia. Umiejętne wykorzystanie możliwości programu Excel do analizy wyników. Jakość i poprawność wykonania pracy domowej. Wynik testu.

# Dostępne pliki

Animacja – spadek swobodny - www.scholaris.pl Prezentacja - Spadek swobodny Plansza – spadek swobodny - www.scholaris.pl Test wiedzy Zadanie Tabela w arkuszu kalkulacyjnym